### **Global Mapper DEM**

线 常

121003)

: Global Mapper 是一款地图绘制软件。本文结合辽宁省测绘局1:10 000DEM 制作项目, 阐述了利用 Global Mapper 软件对 DEM 最终成果进行质量检查的具体检查方法。

: Global Mapper; DEM; 检查

 $: P231.5$  $\therefore$  B  $: 1672 - 5867(2014)02 - 0209 - 02$ 

 $\overline{(\ }$ 

# **DEM Checking Method Based on Global Mapper**

**CHANG** Xian

(Liaoning Provincial Basic Surveying and Mapping Institute Jinzhou 121003 China)

Abstract: Global Mapper is the mapping software. This paper simply gives an outline of 1:10 000 DEM mapping project from Surveying and Mapping Bureau of Liaoning Province and then elaborats a specific method for inspection of DEM mapping quality by using Global Mapper software.

Key words: Global Mapper; DEM; check method

 $\boldsymbol{0}$ 

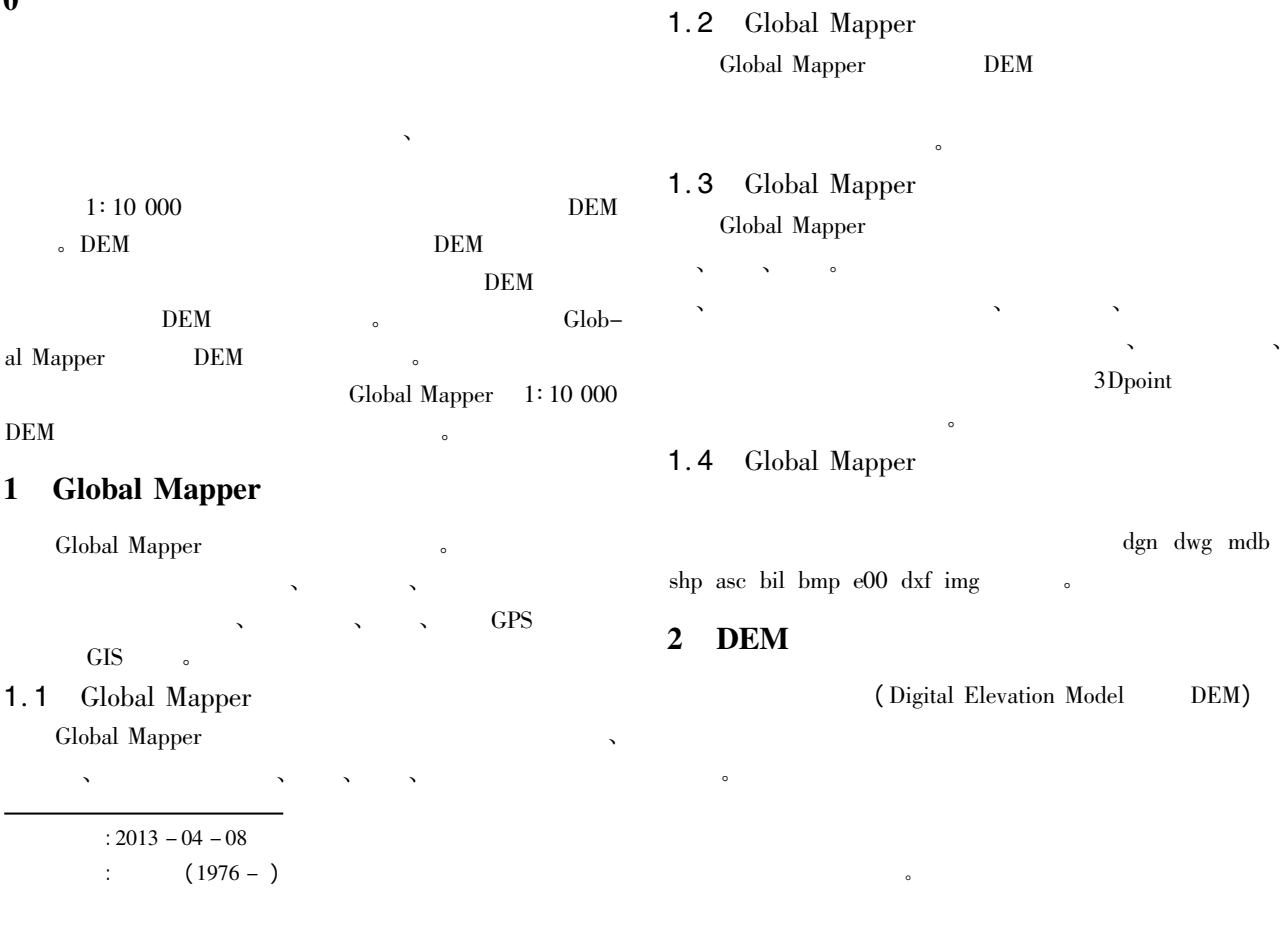

### $2.1$ **DEM**

 $\cdot$  $\cdot$ 

## 2.2 DEM

**DEM GRID** TIN. GRID **DEM** 

#### $\overline{\mathbf{3}}$ **Global Mapper DEM**

## $3.1$

**DLG** 1)  $dwg$  ;  $2)$  DEM

## $3.2$

global\_mapper13\_CHS Open Your Own Data Files **DEM** 

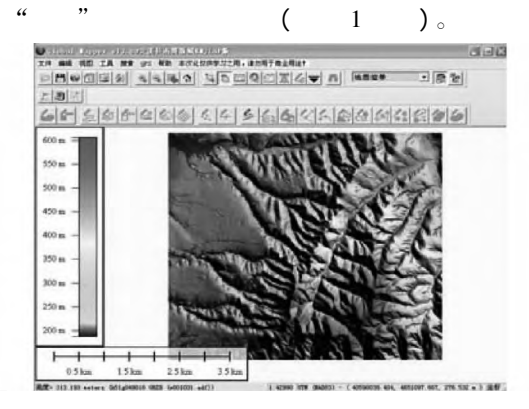

 $\mathbf{1}$ 

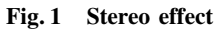

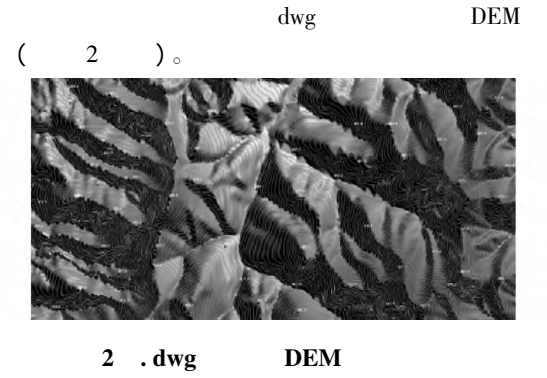

Fig. 2 Effect of . dwg superimposed over an DEM

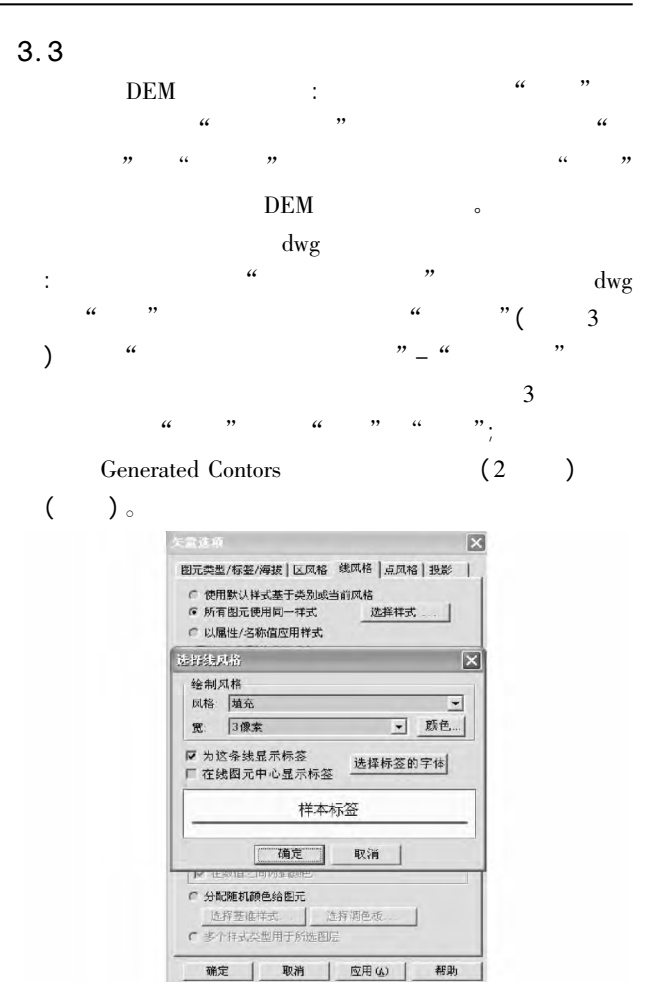

 $\overline{\mathbf{3}}$ 

硝定  $\mathbb{L}$ 

Fig. 3 Dialogue set - up interface of line options

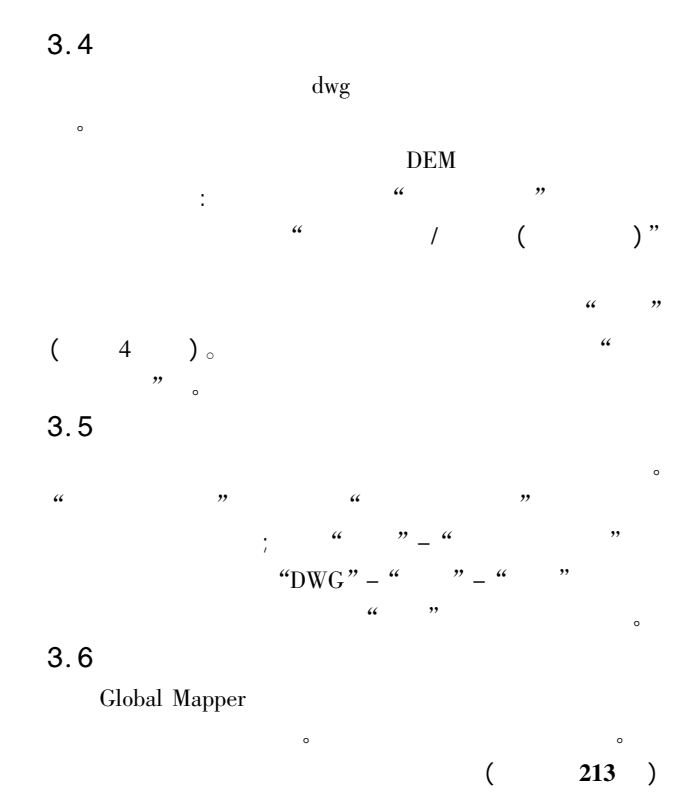

 $\overline{2}$ 

 $\overline{(\ }$  $210$ 

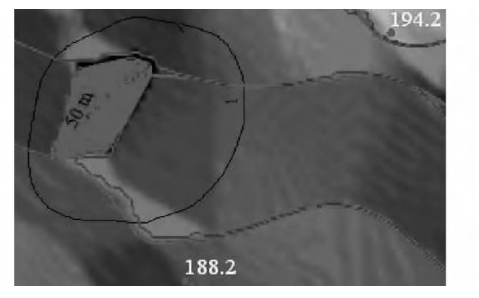

 $\overline{\mathbf{4}}$ Fig. 4 Data check mark graph

 $\cdot$ 

 $\overline{\mathbf{4}}$ 

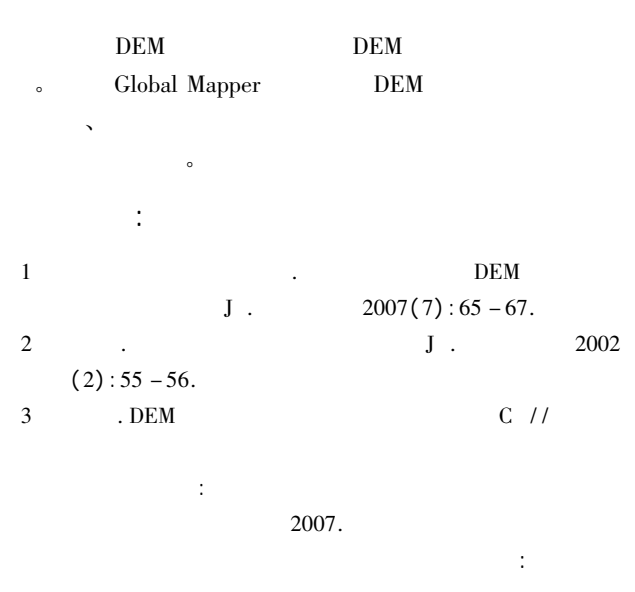